## **Radio internetowe Ariva T75/175 Combo**

1. Przygotuj listę stacji radiowych w formacie .m3u (np. mojalista.m3u)\*. Adresy stacji radiowych można znaleźć w internecie, niektórzy nadawcy podają je na swoich stronach.

2. Skopiuj plik na pendrive'a i podłącz go do dekodera.

3. Wybierz MENU → Sieć → Web TV/Web Radio → Załaduj dane Menu dekodera Ariva 175 Combo zawiera więcej opcji – grafika pochodzi z menu dekodera Ariva T75. Funkcjonalność Web TV/Web Radio jest taka sama.

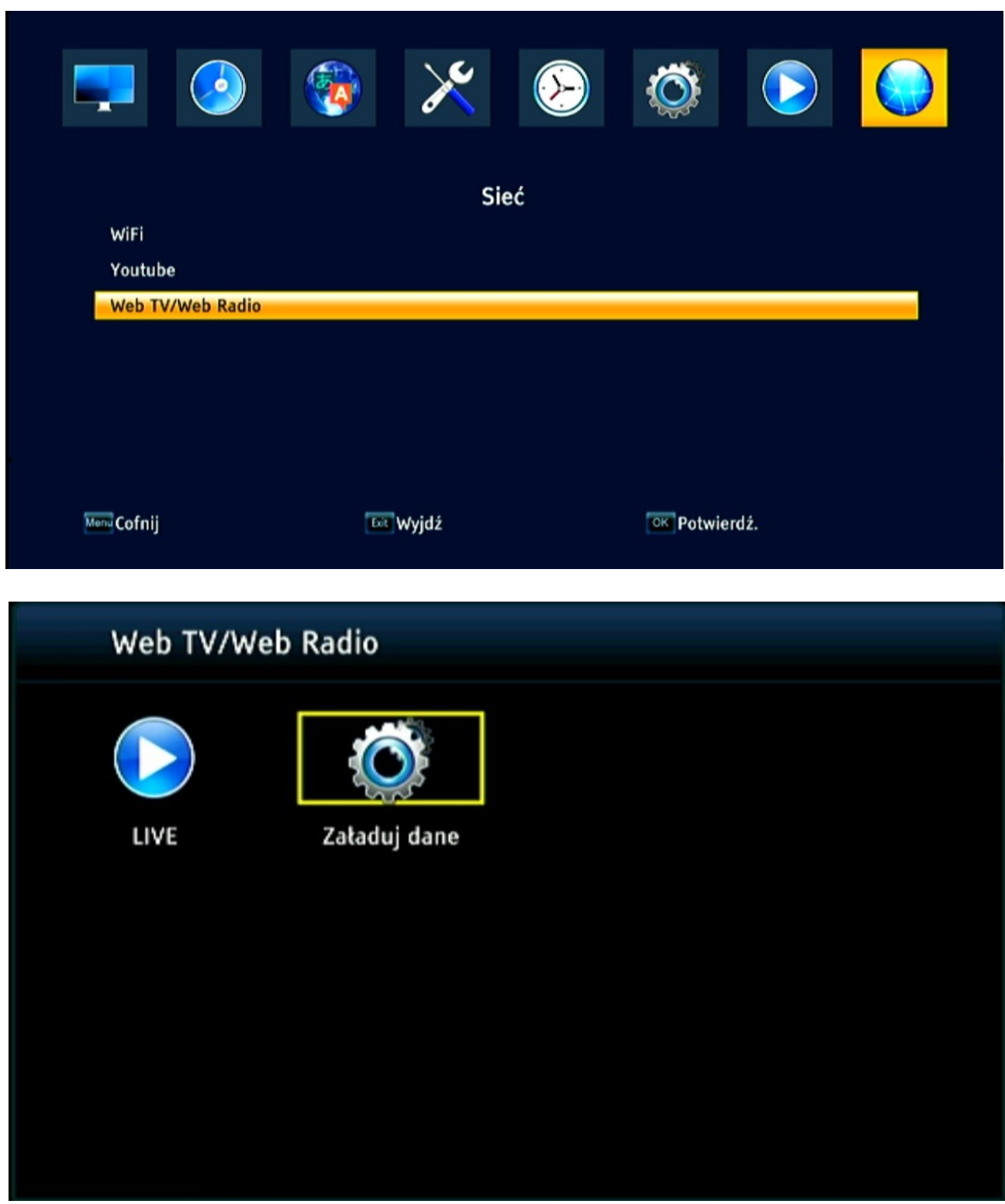

## 4. Wybierz swoją listę.

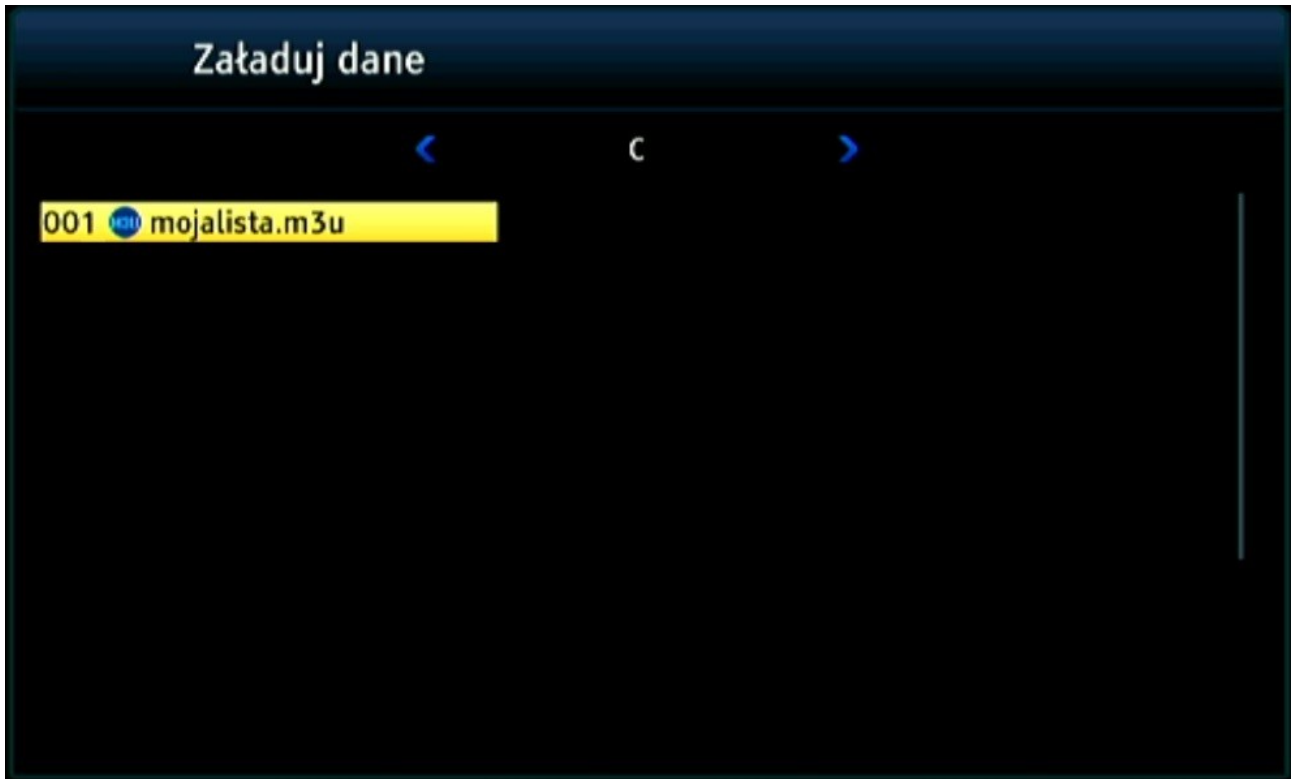

Przykładowa lista stacji radiowych (zawartość pliku .m3u poniżej):

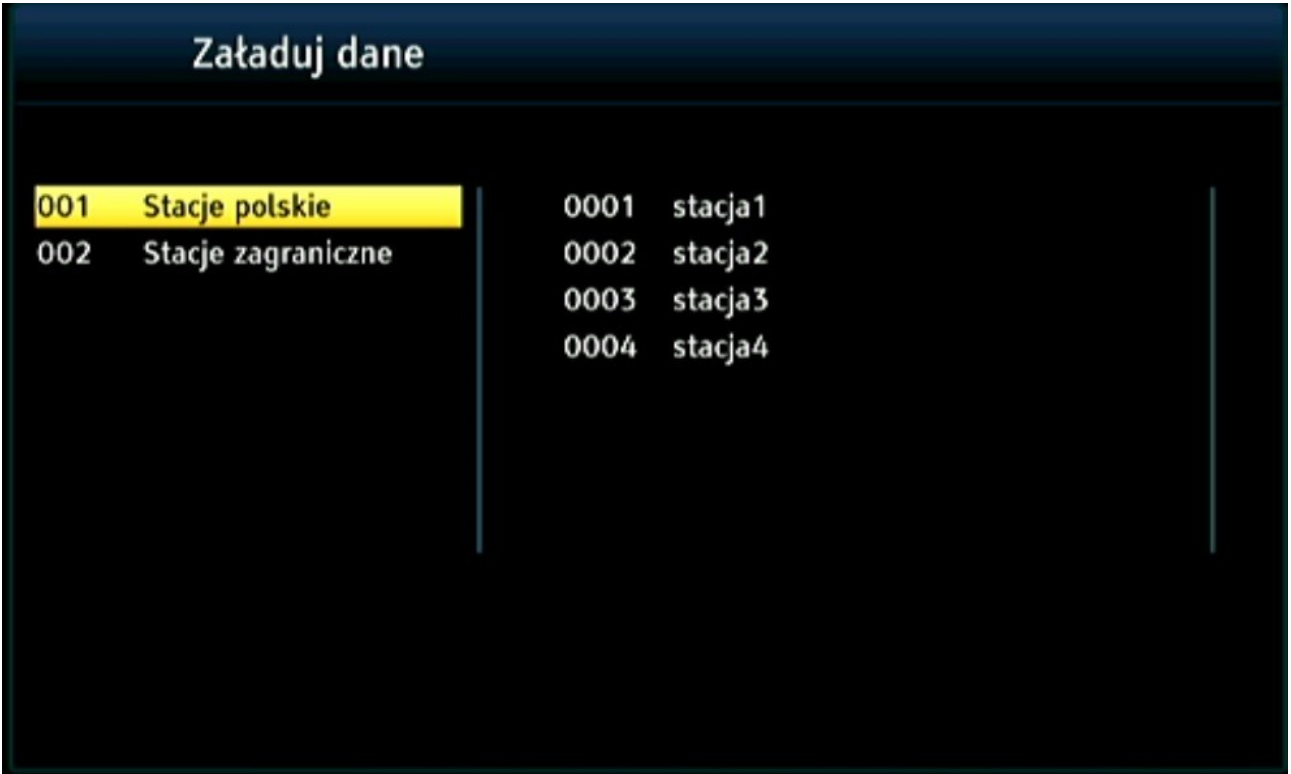

5. Wybierz za pomocą strzałek lewo/prawo/góra/dół stację i wciśnij "OK". Po połączeniu rozpocznie się odtwarzanie.

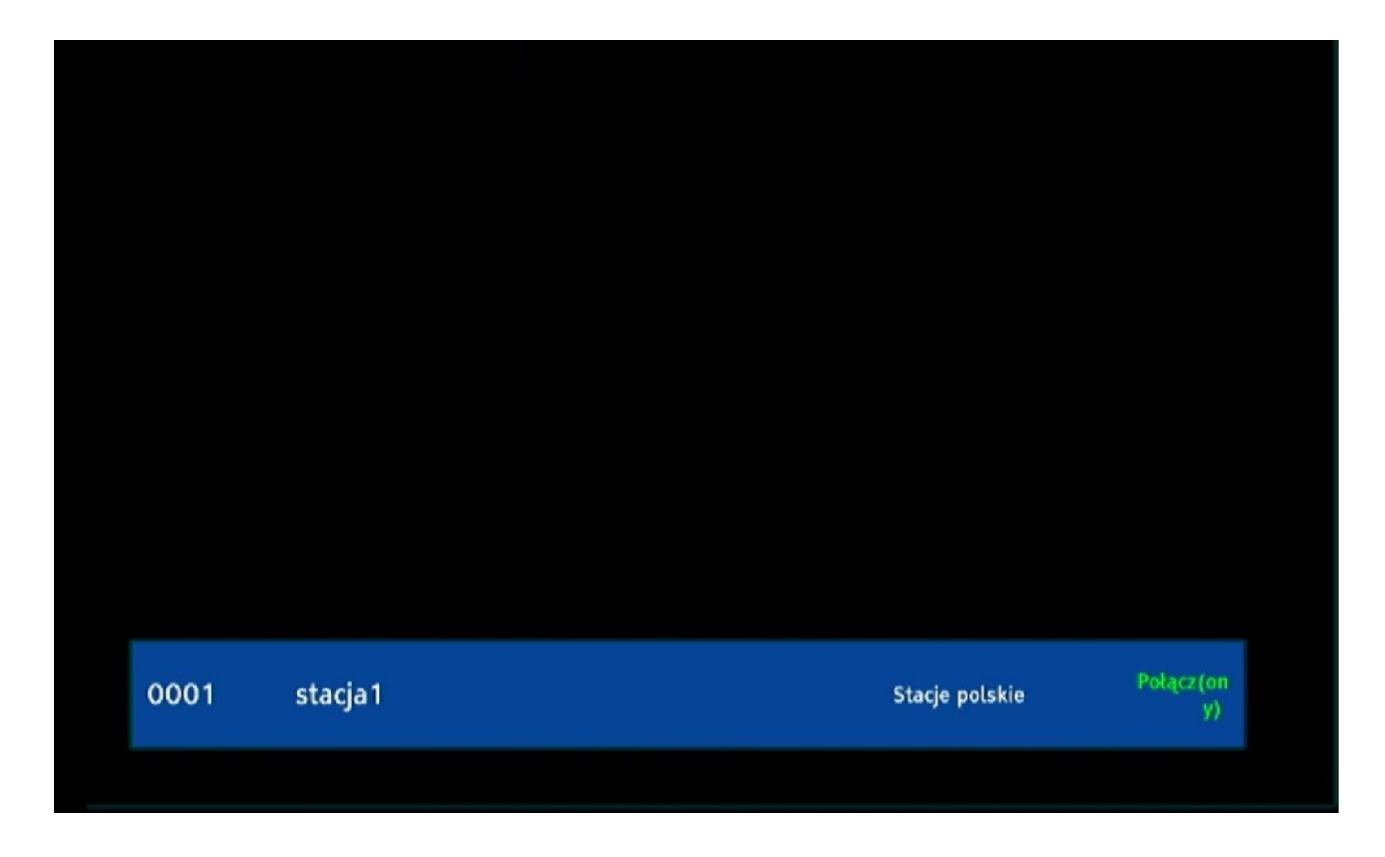

Za pomocą strzałek góra/dół możesz zmienić słuchaną stację. By przejść do listy wciśnij "OK".

6. Raz wczytana lista jest zapamiętana przez dekoder, by kolejnym razem przełączyć się z oglądania TV na słuchanie radia wybierz MENU → Sieć → Web TV/Web Radio → LIVE

## **Jak stworzyć listę .m3u?**

1. Otwórz dowolny edytor tekstu, np. Notatnik

2. Skopiuj i wklej:

#EXTM3U #PLAYLIST:Stacje Radiowe #EXTINF:-1 group-title="Stacje polskie", stacja1 https://stacja1.mp3 #EXTINF:-1 group-title="Stacje polskie", stacja2 http://stacja2:5000 #EXTINF:-1 group-title="Stacje polskie", stacja3 http://stacja3/1/stream #EXTINF:-1 group-title="Stacje polskie", stacja4 https://stacja4 #EXTINF:-2 group-title="Stacje zagraniczne", stacja1 https://stacja1.mp3 #EXTINF:-2 group-title="Stacje zagraniczne", stacja2 http://stacja2:5000 #EXTINF:-2 group-title="Stacje zagraniczne", stacja3 http://stacja3/1/stream #EXTINF:-2 group-title="Stacje zagraniczne", stacja4 https://stacja4

gdzie:

- "group-title" to nazwa grupy stacji (lewa kolumna)\*
- stacja1 stacja4 to nazwy stacji\*
- http:// to adres streamu stacji (nie adres strony stacji typu [https://stacja.com.pl](https://stacja.com.pl/))

Uwaga! Podana konstrukcja jest tylko przykładowa, nie zawiera działających streamów.

3. Zapisz plik i zmień rozszerzenie z .txt na .m3u.

\* Zalecamy unikać znaków specjalnych typu !? etc.